#### **How to get APK from Google play store,**

1.) First, using android cell phone in Google play store, install APK export <https://play.google.com/store/apps/details?id=com.ses.app.apkexport&hl=ENG>

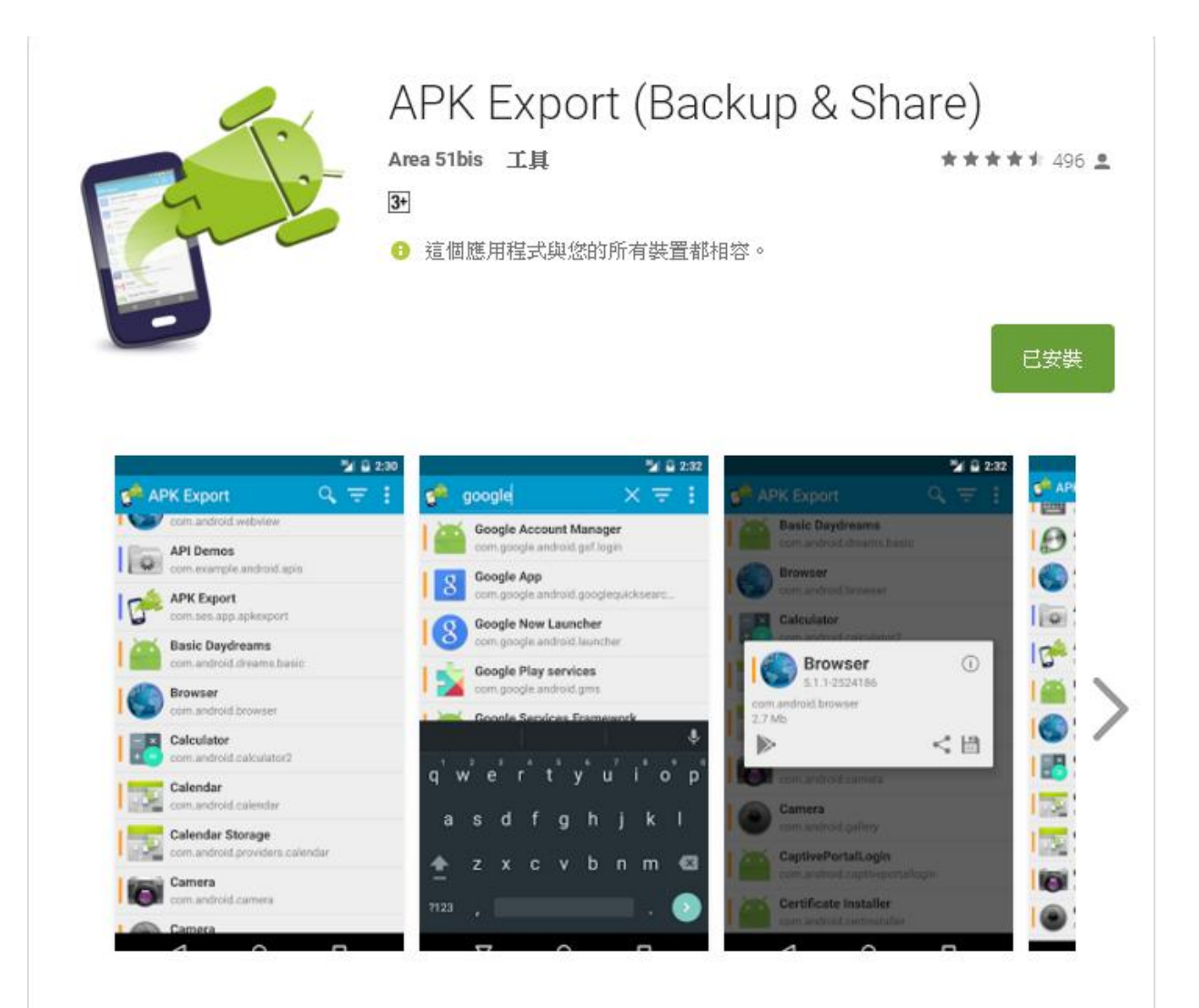

2.) and then, search for you want to install the APK in Google play store, after installer APK, open "APK export"

3.) in APK export , find the APK you just installed

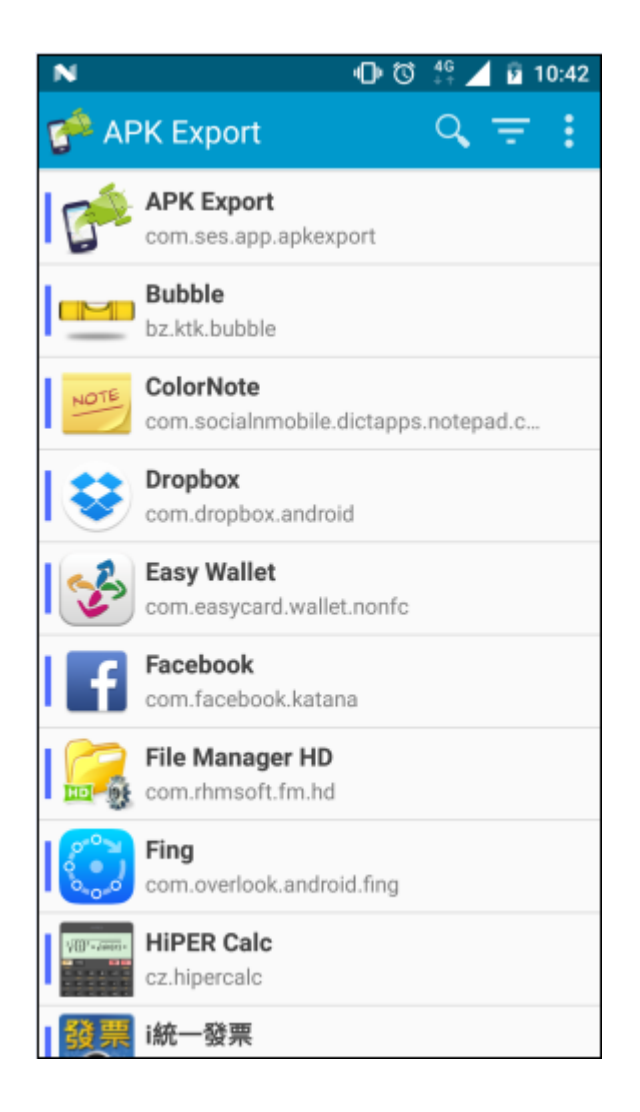

4.) For example Bubble, click it, generate the selection screen, select the transmission

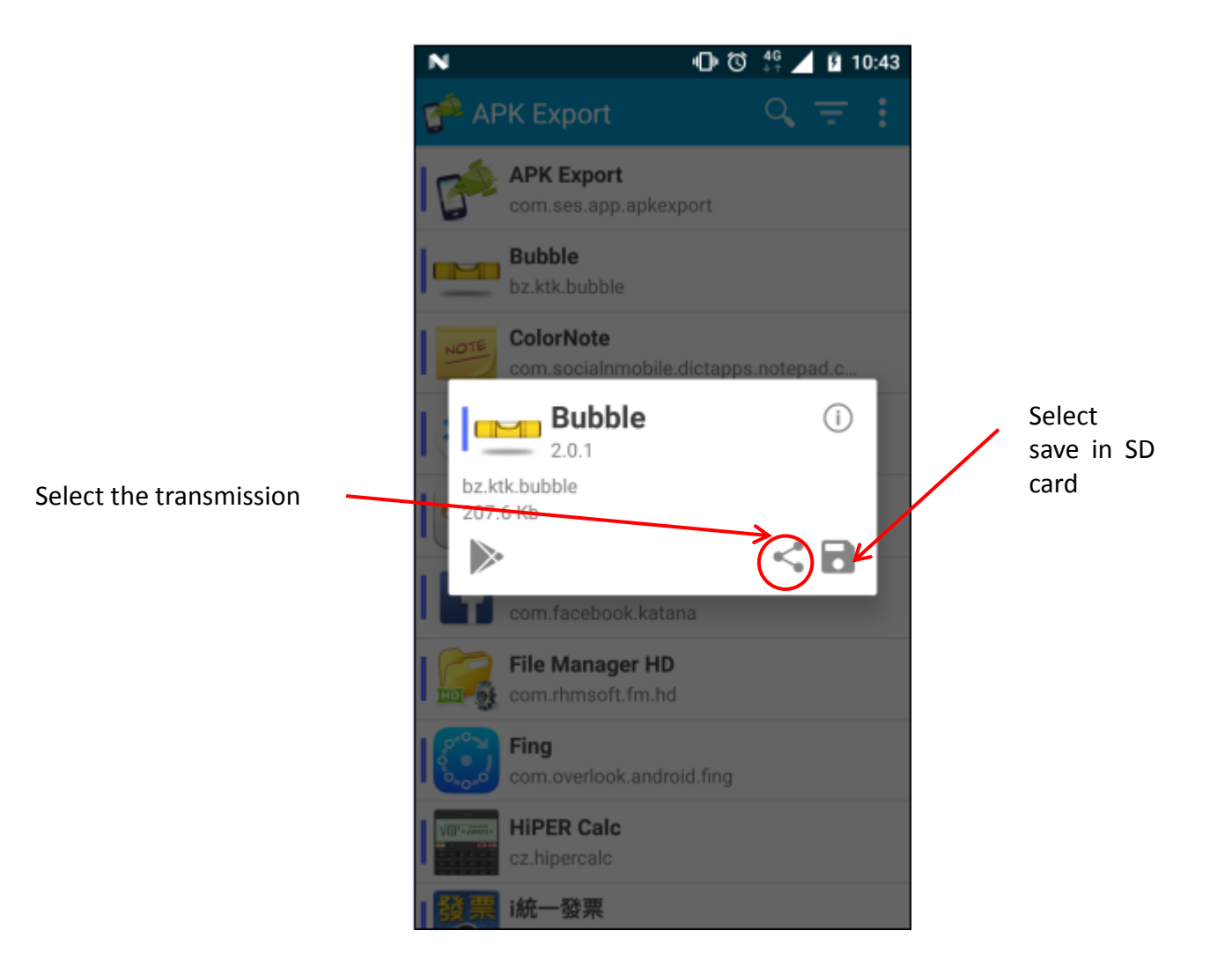

5.) Upload to Google Driver, download from Google Driver to your computer, or other methods.

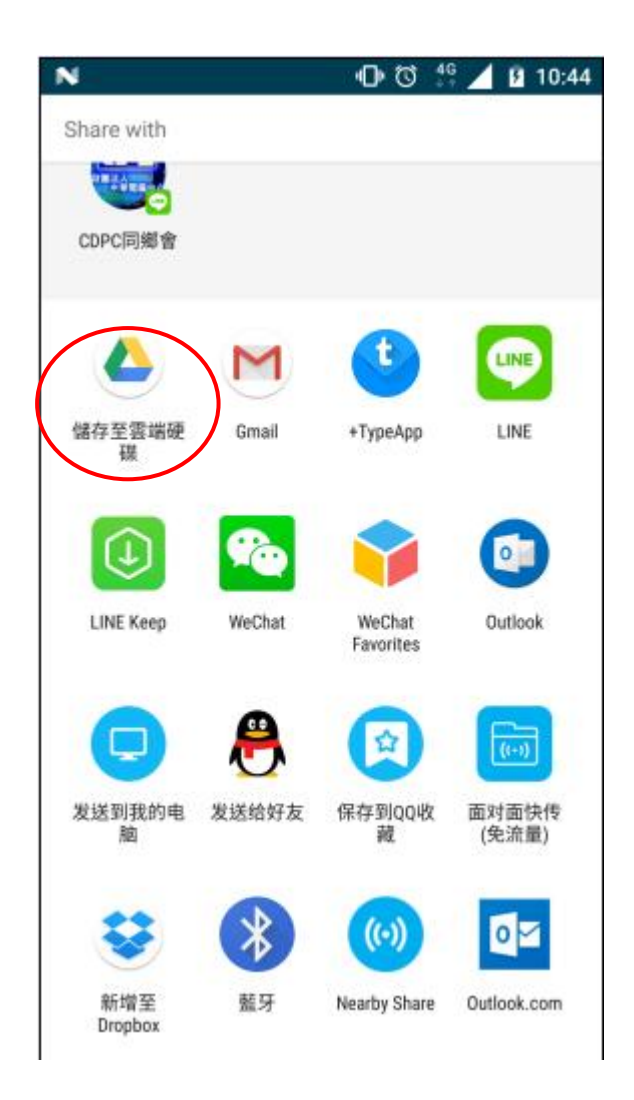

# **How to install APK using web browser**

Download Web Server application in PC from

<http://www.rejetto.com/hfs/?f=dl> to download HFS.exe,

The picture is as follows :

Click the right mouse button, add the web directory, select your APK (Bubble APK) where the file directory

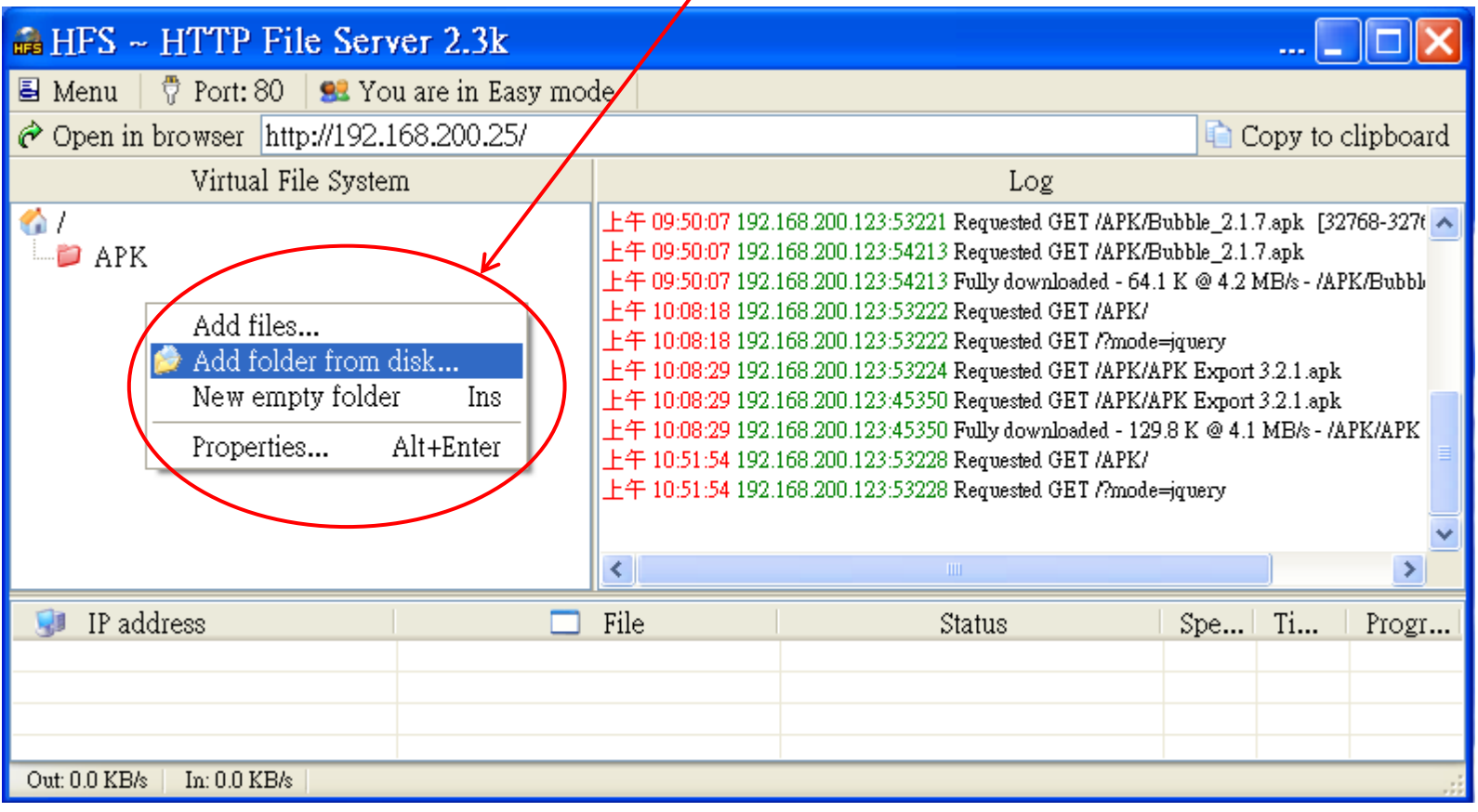

For example, select D: \ APK file directory, it will produce your page, http://192.168.200.25/APK/ (TCP / IP: is your computer's IP)

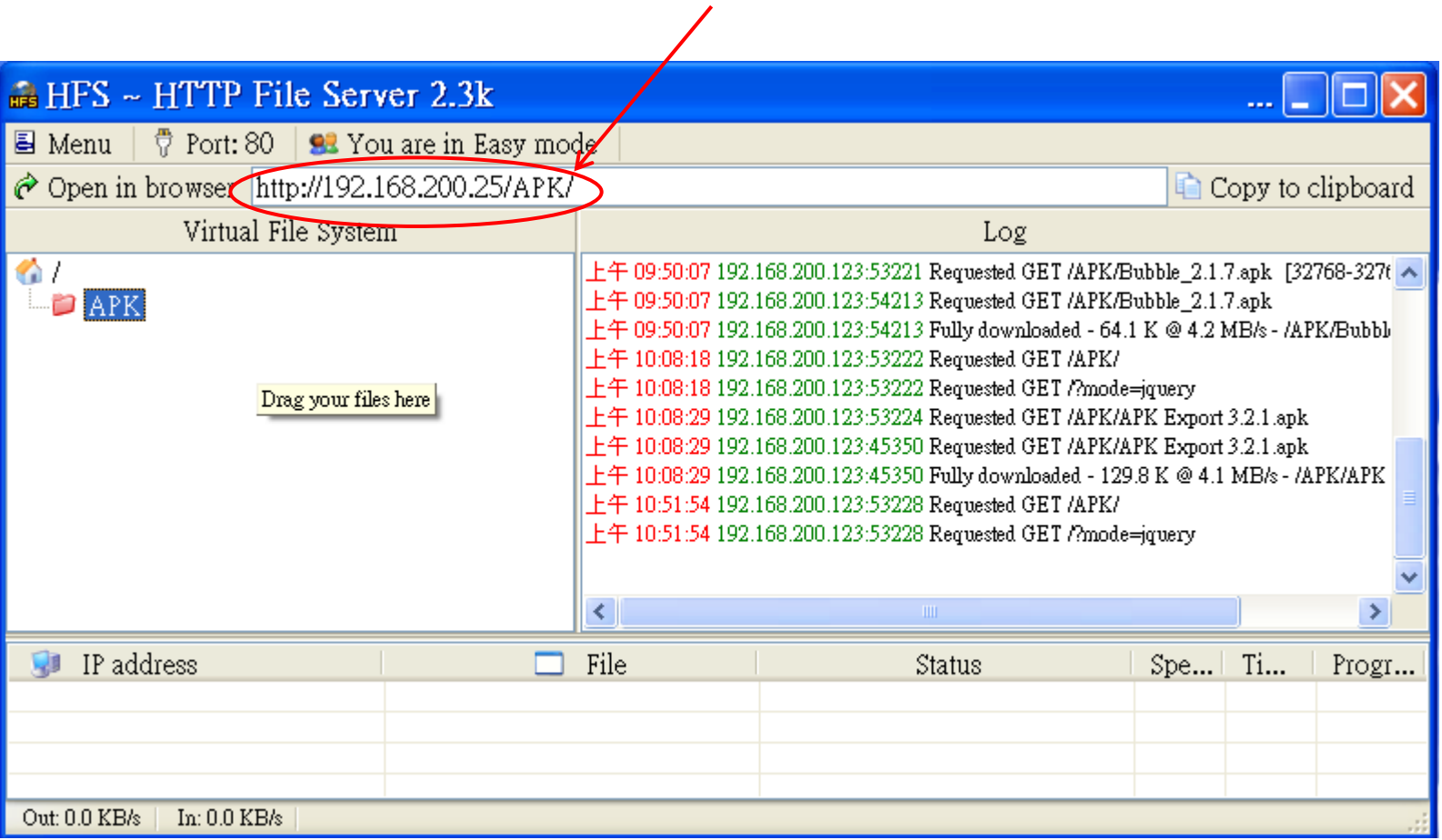

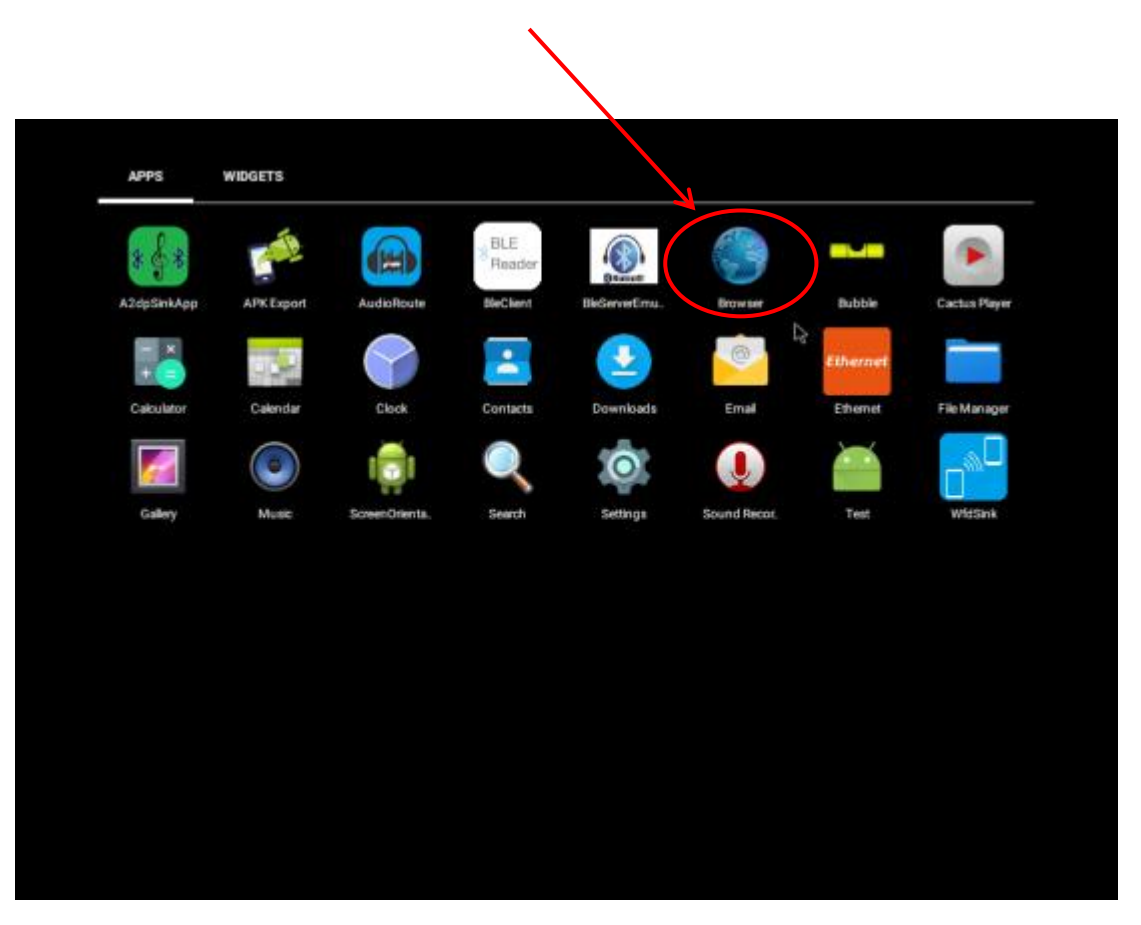

Open the web browser in Android 6.0 , and enter the web site

## Enter the webpage URL that you just created on your PC http://192.168.200.25/APK/

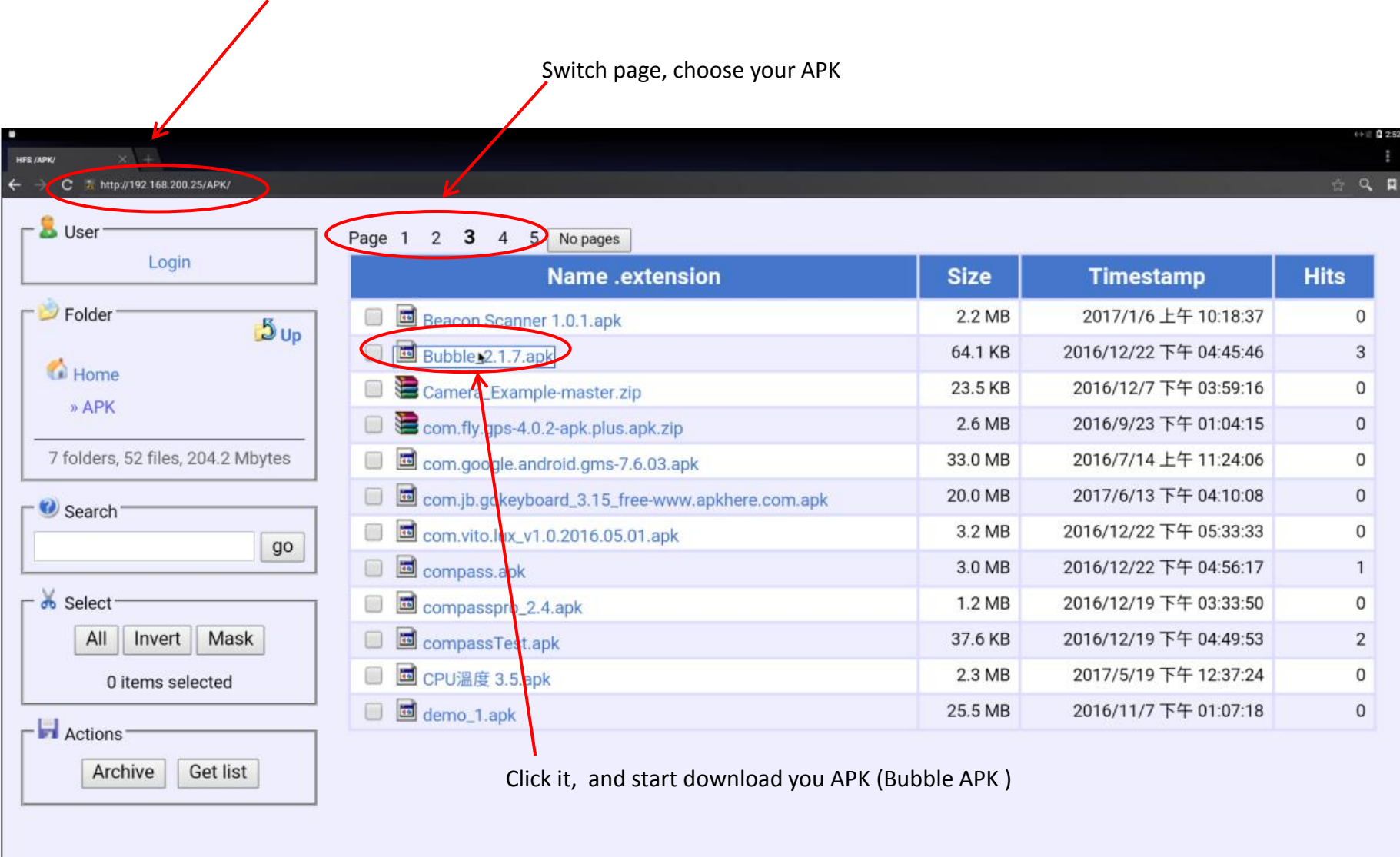

## After download complete. Click File Manager

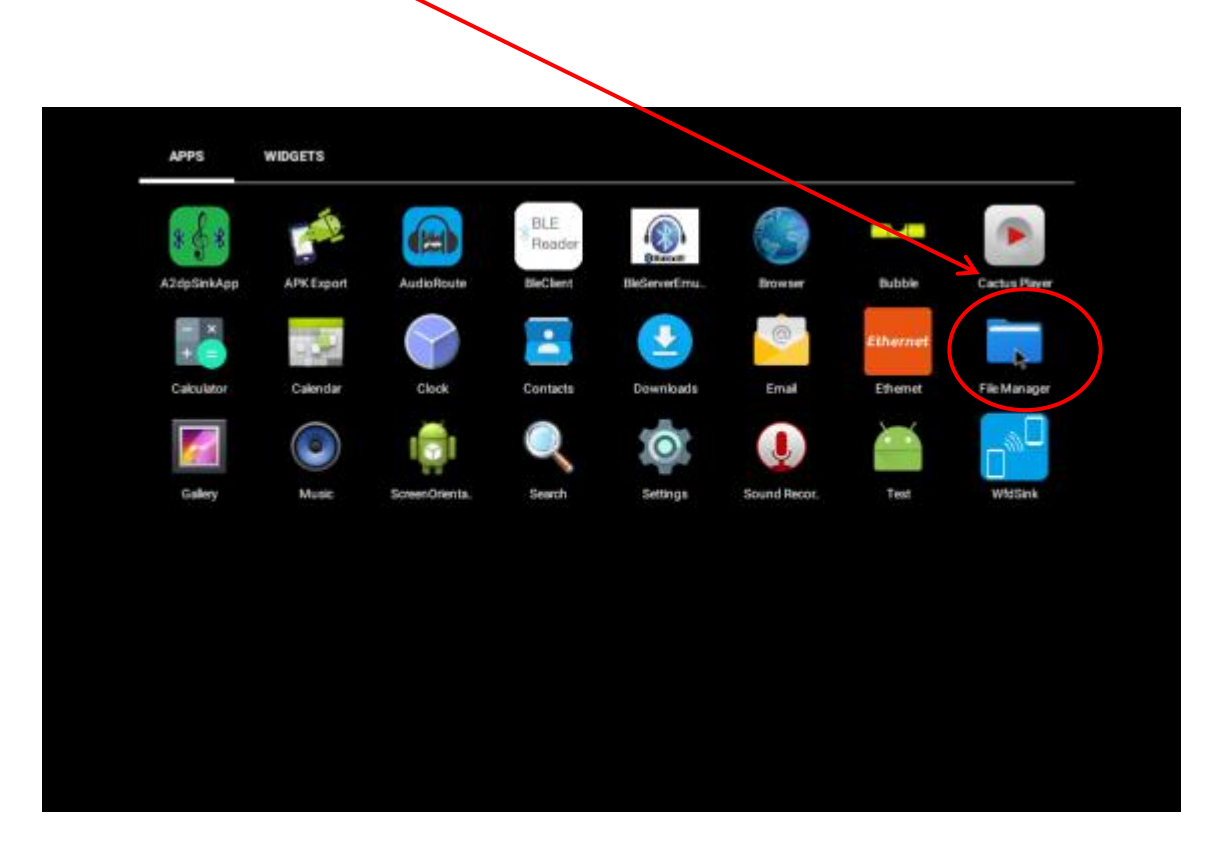

#### Click open Download directory

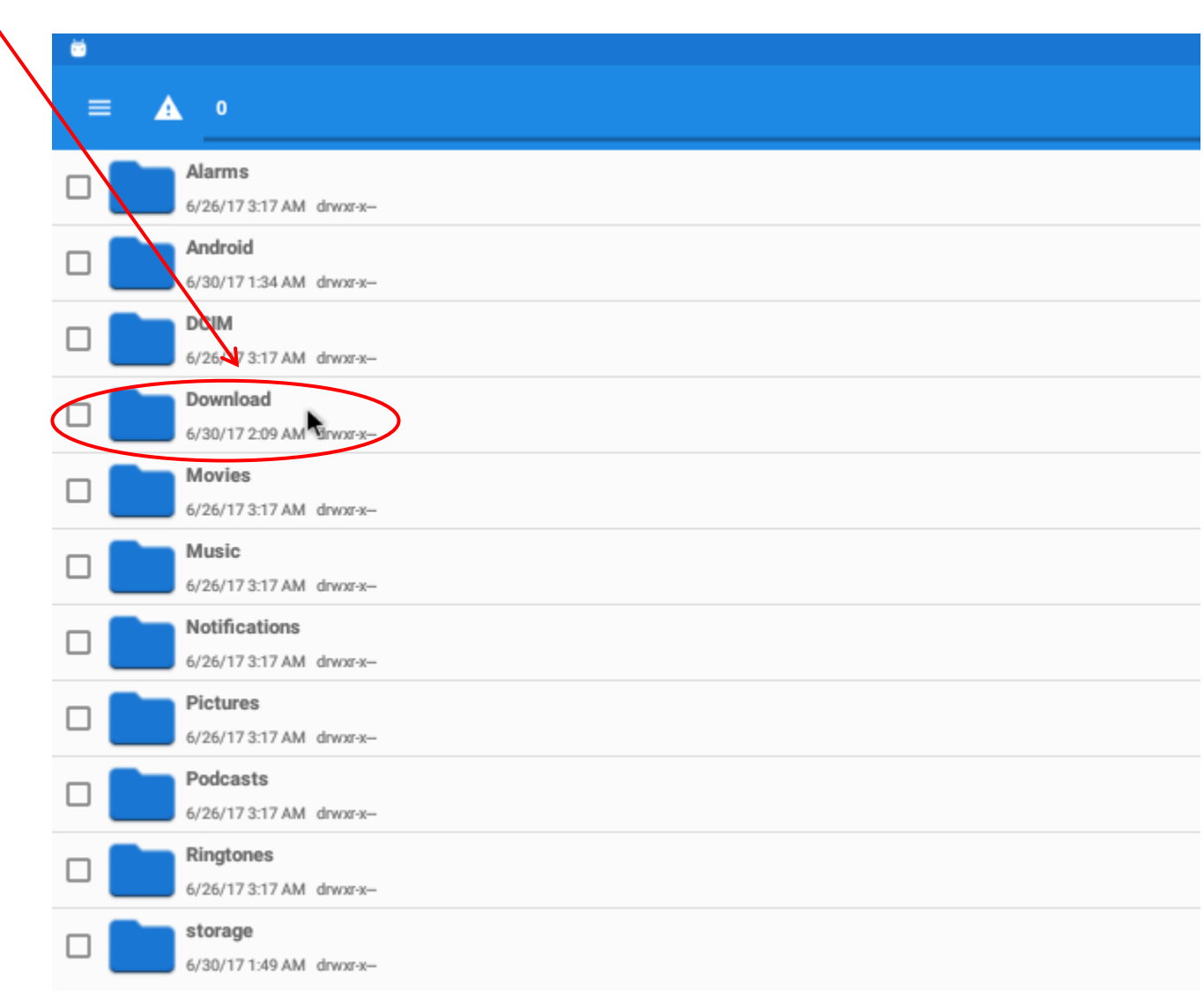

Click Bubble APK to install (PS : Setting  $\rightarrow$  Security  $\rightarrow$  unknown source  $\rightarrow$  enable)

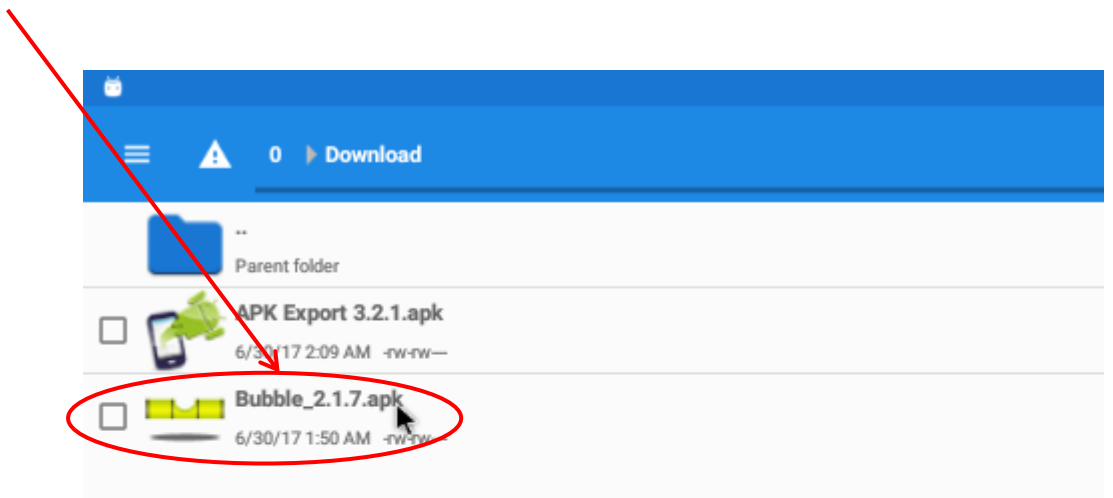

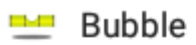

Do you want to install an update to this existing application?<br>Your existing data will not be lost. It does not require any special access.

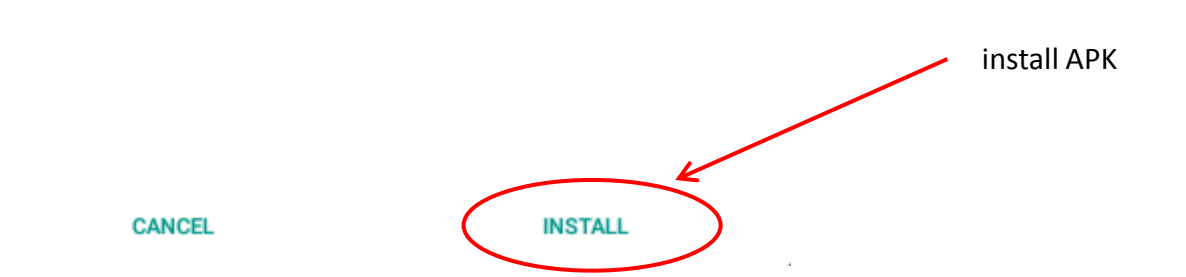